高度管理医療機器 汎用輸液ポンプ (JMDNコード: 13215000) 機械器具 74 医薬品注入器

「テルフュージョン輸液ポンプLM型」 の付属品 (テルフュージョン薬剤ライブラリマネージャ コード番号:TE-SW800B、 テルフュージョンソフトウェアパッケージ コード番号:TE-SW800P)

## 【形状・構造及び原理等】

## <構造図>

## ・コード番号:TE-SW800B

- パッケージ名「テルフュージョン薬剤ライブラリマネージャ」(以 下、「基本セット」とする)
- 基本セットは、DVD2枚で構成される。 DVD名称1「テルフュージョン薬剤ライブラリマネージャ」 DVD名称2「テルフュージョン通信ソフト」

テルフュージョン 薬剤ライブラリマネー ジャ

テルフュージョン 通信ソフト

・コード番号:TE-SW800P

パッケージ名「テルフュージョンソフトウェアパッケージ」 (以下、「フルセット」とする)

フルセットは、DVD2枚で構成される。

 $\odot$ 

DVD名称1「テルフュージョン薬剤ライブラリマネージャと分析ソ フト」

 $\odot$ 

DVD名称2「テルフュージョン通信ソフト」

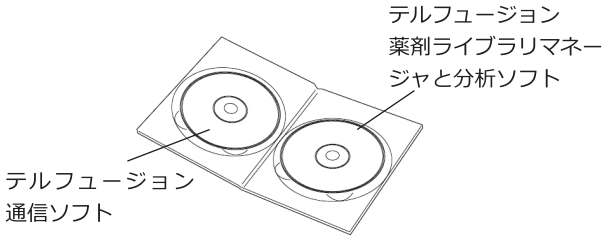

以下では、DVD名称「テルフュージョン薬剤ライブラリマネー ジャ」、DVD名称「テルフュージョン薬剤ライブラリマネージャと 分析ソフト」を「ライブラリマネージャ」とし、DVD名称「テル フュージョン通信ソフト」を「通信ソフト」とする。 <原理>

本品は汎用コンピュータにインストールされ、ポンプ本体と通信接 続することで、ポンプ本体の動作履歴の読み出しや薬剤名、投与法 等の投与関連情報(以下「薬剤ライブラリ」とする)を登録する。

### 【使用目的又は効果】

#### <使用目的>

本品は汎用コンピュータにインストールし、次のような目的から用 いる。

- 1.ポンプ本体や、ラックシステムの設定確認、変更
- 2.ポンプ本体の動作履歴の読み出し、外部保存
- 3. 薬剤ライブラリのポンプ本体への書き込み、 ポンプ本体からの薬 剤ライブラリの読み出し
- 4.薬剤ライブラリの編集
- 5.読み出した動作履歴情報の集計・解析
- 1~5の組合せの違いにより、次の2セットがある。
- ・基本セットは、1~4の目的に用いる。

・フルセットは、1~5の目的に用いる。

なお、テルフュージョン輸液ポンプIM型は、輸液剤等の医薬品又は 血液を設定した時間当たりの流量で持続的に注入する装置である。

# \*\* \*【使用方法等】

- 1.本品を起動する。
- 使用環境に応じて通信環境を設定し、ポンプ又はラックに設定情 2. 報を送信する。
- 動作履歴を受信する場合、該当ポンプと汎用コンピュータを通信 3. 接続し、動作履歴を受信する。受信した動作履歴は指定したフォ ルダに保存され、本品を用いて保存された動作履歴を表示でき る。
- 作成した薬剤ライブラリをポンプに送信することで、新しい薬剤 4. ライブラリをポンプに設定することができる。また、既にポンプ に設定された薬剤ライブラリを受信して、現在の薬剤ライブラリ を確認できる。

#### [適用機種]

テルフュージョン輸液ポンプLM型(コード番号:TE-LM702A、 TE-LM800A)以外に、以下の機種に適用可能である。

- ・テルフュージョン輸液ポンプLF型 (コード番号:TE-LF602N) (医療機器承認番号:22400BZX00230000) ・テルフュージョンシリンジポンプSS型
- (コード番号:TE-SS702N、TE-SS800N) (医療機器承認番号:22400BZX00231000)
- \*\*・テルフュージョン輸液ポンプLF型3 (コード番号:TE-LF632N) (医療機器認証番号:229ABBZX00096000)
- \*\*・テルフュージョン輸液ポンプLM型3 (コード番号:TE-LM732A、TE-LM830A、TE-LM835A) (医療機器承認番号:22900BZX00399000)
- \*\*・テルフュージョンシリンジポンプSS型3 (コード番号:TE-SS732N、TE-SS830N、TE-SS835N) (医療機器承認番号:22900BZX00400000)
- \*\*・テルフュージョンシリンジポンプSS型3TCI (コード番号:TE-SS830T、TE-SS835T) (医療機器承認番号:23000BZX00021000) ・テルフュージョン通信ラックシステム (コード番号:TE-RS800N)
	- <使用方法等に関連する使用上の注意>
	- 1.ユーザ情報は不正利用を防止するため、厳重に管理すること。
	- 本品の使用によって作成したファイルを削除する場合は、個別に 2. ファイルを削除すること。[アンインストールでは使用者によっ て作成されたファイルを削除できない。]
	- ライブラリマネージャを使用する場合は、以下のことに注意する 3. こと。
	- (1) 他のソフトウェアを使用する場合は、本品への影響を考慮する こと。[本品が有する機能や性能が得られない可能性がある。]
	- 薬剤ライブラリを編集した後は、設定を再確認すること。[ラ (2) イブラリマネージャは薬剤ライブラリの設定値が正しいかを 判断できない。]

取扱説明書を必ずご参照ください。

- \* (3) 薬剤ライブラリを作成/編集する場合は、薬剤や投与法等を考 慮し、投与速度を設定すること。[投与速度によって血栓が形 成され、輸液ラインが閉じる場合がある。]
- 同一ユーザIDで、複数の汎用コンピュータからログインしない (4) こと。[後からログインしたユーザIDが有効になり、先にログ インしていたユーザIDの編集中のデータが保存されない可能 性がある。]
- 通信ソフトを使用する場合は、薬剤ライブラリをポンプ本体に書 4. き込んだ後、正しく書き込まれたことを確認するため、ポンプ本 体を操作し薬剤ライブラリの内容を確認すること。

## \*【使用上の注意】

<重要な基本的注意>

- 本品を、同一ネットワーク上の複数の汎用コンピュータにインス 1. トールして使用しないこと。[使用ポンプの管理、薬剤ライブラ リの保守・管理(バージョン管理等)が適切に行われない可能性 がある。]
- \* 2.本品は安全なネットワーク環境下で使用すること。 [セキュリ ティ対策を提供していないため、コンピュータウイルス等によ り、本品が正常に動作しない可能性がある。]
- \* 3. 本品をインストールしたコンピュータに他のソフトウェアをイ ンストール及び動作させる場合は、本品への影響を考慮するこ と。[本品が有する機能や性能が得られない可能性がある。]
- \* 4. 本品をインストールしたコンピュータ及び周辺機器のウイルス 感染や故障等によるデータの損失を防ぐため、定期的なバック アップを行うこと。[データの損失により、本品が適切に使用で きない可能性がある。]

<相互作用(他の医薬品・医療機器等との併用に関すること) > [併用注意(併用に注意すること)]

- 本品のインストール時に選択するポンプ表示言語は、ポンプの言 1. 語設定と合わせること。[言語設定が異なる場合、薬剤ライブラ リをポンプに書き込むことができない。]
- 本品使用開始後、ポンプ言語設定を変更しないこと。[薬剤ライ 2. ブラリをポンプに書き込むことができなくなる。]
- 3. 薬剤ライブラリの編集に、本品のライブラリマネージャ以外のソ フトウェアを使用しないこと。また、薬剤ライブラリの書き込み には、必ず本品の通信ソフトを用いること。[ファイルのフォー マット等の整合が保証できない。]
- 通信ソフトとライブラリマネージャは、常にファイル保存先や通 4. 信環境等の設定を同一にすること。設定変更する場合には、両方 とも正確に変更されたことを確認すること。[ファイルの共有等 ができなくなる。]

## 【製造販売業者及び製造業者の氏名又は名称等】 製造販売業者:テルモ株式会社

電 話 番 号:0120-12-8195テルモ・コールセンター

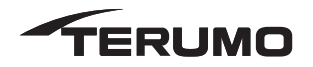